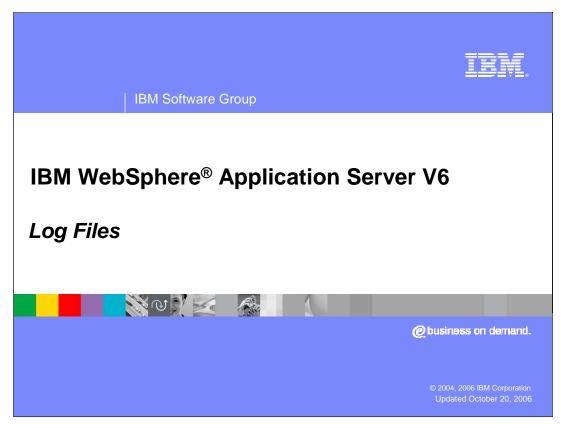

This presentation will focus on the basic log files and their purposes.

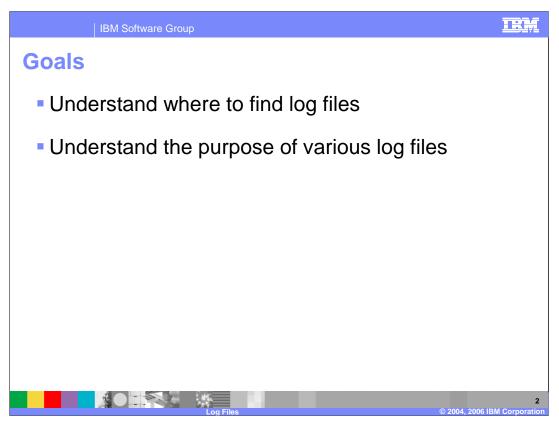

The goals for this presentation are to help you understand where to find the different log files created by WebSphere Application Server and to teach you about the kind of information you look for in them.

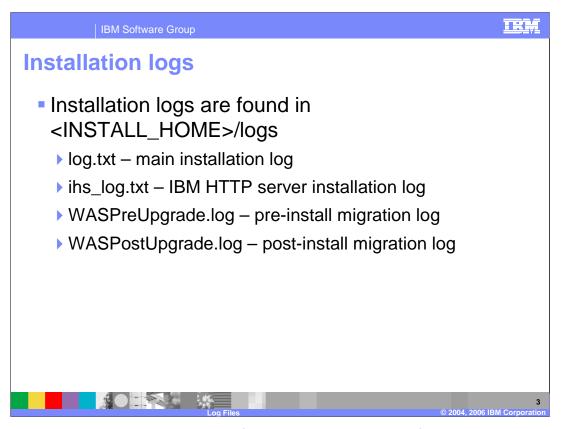

The main installation log is log.txt. This file shows the progress of the installation, and should be consulted first if your installation fails. You will be able to see what stage of the installation is failing, and hopefully deduce the cause. If your installation fails before the root installation directory can even be created, log.txt will be located in your system's temp directory, such as "/tmp".

You should look at ihs log.txt if the installation of the IBM HTTP Server fails.

WasPreUpgrade.log and WASPostUpgrade.log are only created if you are using the migration tools provided with WebSphere Application Server to migrate your installation from a previous release.

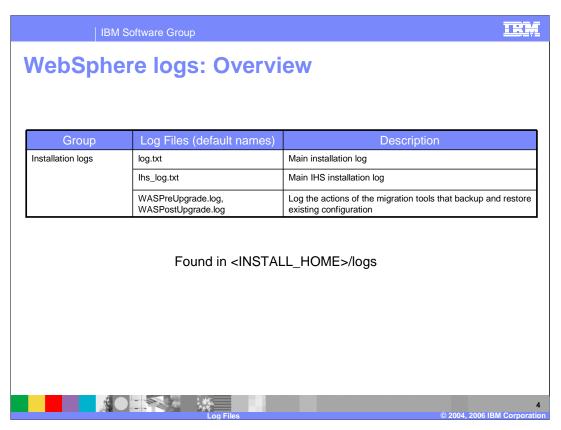

This table is provided for your reference, to help you locate the installation logs

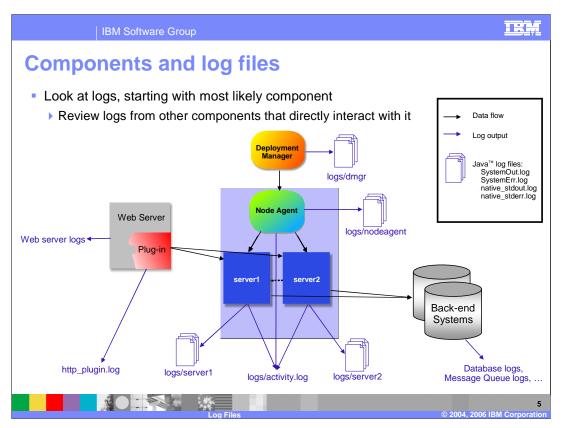

During runtime, each WebSphere Application Server process creates log files that report the actions being performed. Each of these logs can be very important to troubleshooting a problem.

While there can be several pieces to a complete production environment, this lecture will be specifically discussing logs created by WebSphere Application Server itself.

Even though they will not be covered here, logs from other systems can be important (for example, Web server, database, or firewall logs). Consult your product's documentation for information on its log files.

There are also many log files that are not shown in this picture. The logs shown in this picture are the logs that you should look at first when dealing with a problem during runtime. The other logs will be discussed later.

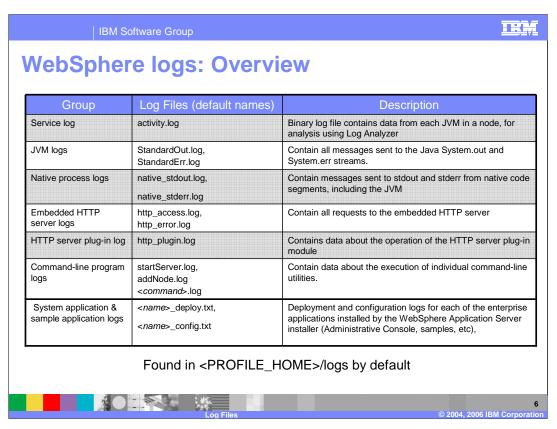

The logs shown on this page will exist for each profile, and as such will exist in the particular profile's <u>logs</u> directory. Other than activity.log, which only exists once per node, each server on your node will have its own copy of these runtime log files.

The JVM logs are the most useful of the runtime logs. They contain information about the server runtime, and any messages that the application writes to System.out or System.err. You will also find exception and stack trace information in these logs. The native process logs contain information that gets logged by native code, such as the JVM itself, or some parts of the security implementation.

The other logs shown in this table are relatively self-explanatory; they correspond to a particular component or command-line program.

Service log (activity.log)

Binary-format log

Contains system messages from all application servers and the node agent for a given node

Contains messages produced by instrumented applications

Configurable Under "Logging and Tracing"

Select "IBM Service Logs"

Located in <PROFILE\_HOME>/logs by default

Viewable with Log Analyzer or the "showlog" command

The service log is a binary-format log that contains more or less the same messages as the SystemOut JVM log, plus a few extra serviceability messages.

The benefit of the service log is that it can be used in conjunction with the Log Analyzer, which can compare logged messages with a "symptom database". The symptom database correlates messages to known problems. Viewing your service log with Log Analyzer is a good first step in problem determination, because it can compare your situation to a list of known WebSphere problems.

IBM Software Group

# Log analyzer

- Graphical interface to the service log (activity.log)
- Color-codes error messages for easy browsing
- Compares error messages in the service log to a database of known problems
- Database can be updated with the latest symptoms using File > Update Database
- Good starting point when dealing with a new problem

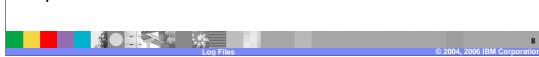

Log Analyzer is a graphical interface to the service log.

You can use it to browse the log and quickly view messages by severity, and get detailed information about individual messages.

Most importantly, Log Analyzer contains a database of known problems against which you can compare your error messages. When you are facing a new problem, this can be a good place to start, because the database may contain valuable information about your problem. You can update the database over the Internet to add the latest data using the "Update Database" item in the File menu.

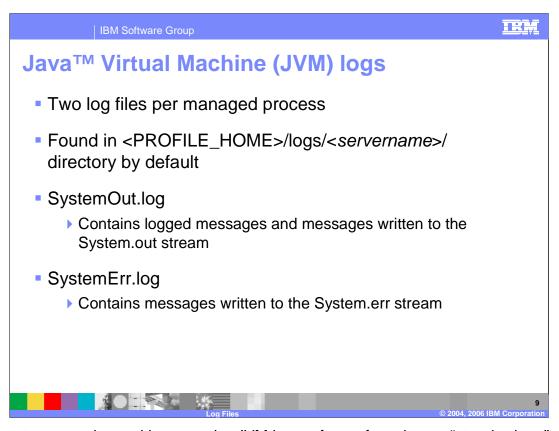

The most commonly used logs are the JVM logs, often referred to as "standard out" and "standard error". They contain messages written to the System.out and System.err streams, respectively. Each Java process has its own JVM logs. Exceptions are written to these logs from Exception.printStackTrace().

The JVM logs are a good place to look for detailed information when there is a problem with an Application Server. Node Agent and Deployment Manager processes also write to JVM logs. You should look at these if the Node Agent or Deployment Manager is unable to start, similar to the trace file in older versions of WebSphere Application Server.

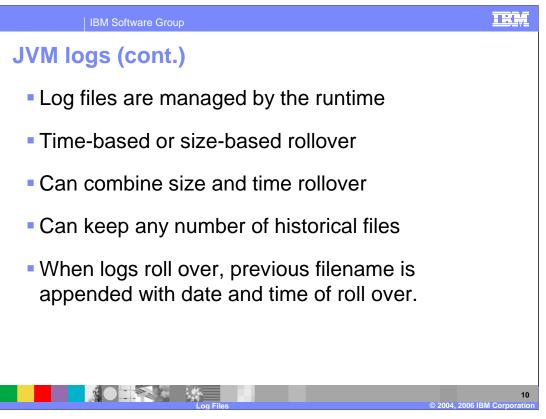

A log can be configured to roll over at specific time intervals, or when the file reaches a certain size. The two can also be combined. You could, for example, configure the log to roll over each day at midnight, unless the file grows larger than 10MB, in which case it rolls over immediately.

You can also specify how many "historical", meaning previously rolled-over, log files to keep.

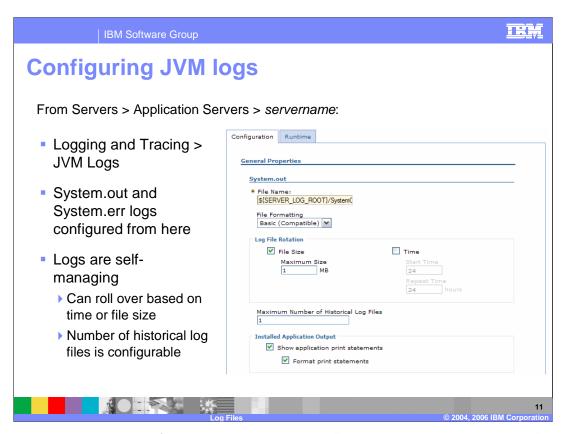

From the server's main configuration panel, click on "Logging and Tracing", then "JVM Logs" to reach the JVM Log configuration panel. This screen enables you to set up the rollover features that were described on the previous slide. The "runtime" tab on this panel allows you to view the JVM logs remotely through your web browser.

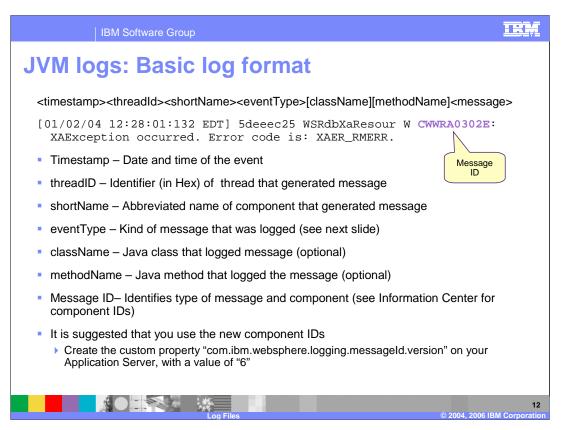

Messages in the JVM logs use the format shown here. The log messages are broken down into the following elements:

The timestamp is the date and time of the event. The thread ID is an identifier that represents the thread that generated the message. ShortName represents the abbreviated name of the component that generated the message. EventType tells you what kind of message was logged. The different event types are shown in the table on the next slide. ClassName is the name of the Java class that logged the message. MethodName lists the Java method that logged the message. Message ID identifies the type of message and the component. See the Information Center for a complete list of component IDs.

New component identifiers have been created for V6, in an effort to adopt a consistent format across IBM software products. But all are not enabled by default. It is recommended that you use the new component IDs, which can be enabled by setting a custom property on your Application Server. The example shown here uses the new format.

In the new format, all WebSphere messages begin with "CW", which stands for "Components for WebSphere". In the example highlighted above, the "WRA" indicated that this message was generated by the Resource Adapter. A mapping of old-to-new component IDs is provided in the Information Center. The numeric portion of the message identifies the particular error that occurred, and the trailing "E" indicates that an error occurred. This information will of course be followed by the actual text of the message, as shown in the example. If you are using the new component IDs, any custom scripts that you may have written to parse log files using old IDs will need to be updated.

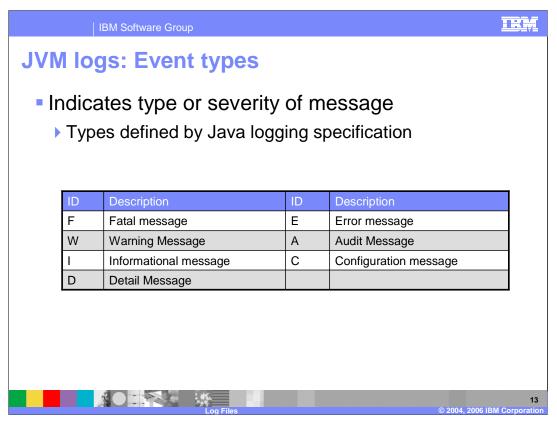

The event type indicates the type or severity of the message being logged. Some other event types are used by WebSphere diagnostic tracing, and are listed in another table later in this presentation.

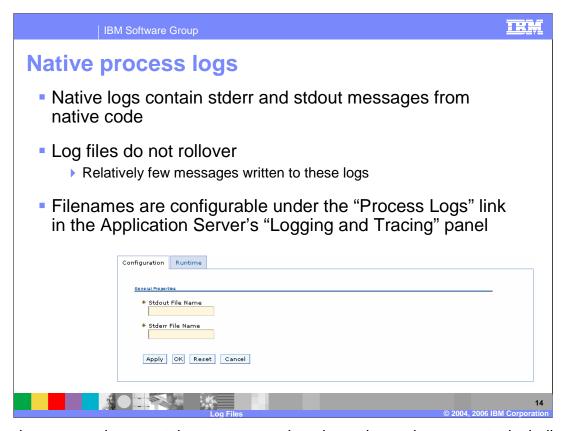

The native process logs contain messages written by native code segments, including the JVM itself. Given the relatively small amount of native code compared to Java code, very few messages are written to these logs. Since the files are small, they do not have rollover capability.

One component that does use a reasonable amount of native code is the security subsystem. If you are having security-related problems, you should take a look at the native logs.

# Embedded HTTP server logs Embedded HTTP server can write data to access and error logs Access log writes data about every incoming HTTP request Error log only logs errors Similar to Apache/IHS logs Disabled by default

The embedded HTTP server can write to access and error logs in the NCSA common or combined formats that are used by Apache and IHS.

These logs are disabled by default, but can be enabled using the Administrative Console or wsadmin. They can be particularly useful when you want to verify that a request is reaching the Application Server, or track the progress of a particular request as it moves through your environment.

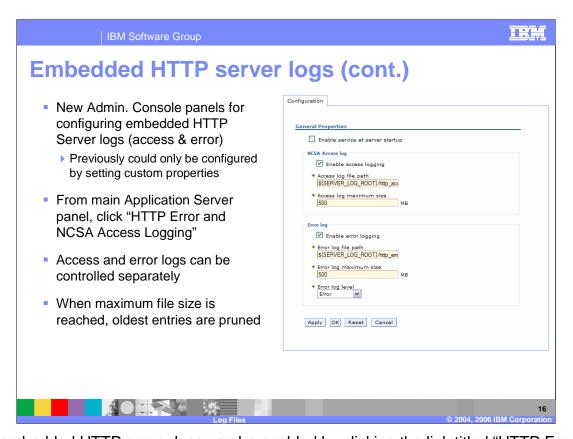

The embedded HTTP server logs can be enabled by clicking the link titled "HTTP Error and NCSA Access Logging" from the Application Server's main page in the Administrative Console. To enable the access or error log, you must check the "Enable service at server startup" checkbox, and also the checkbox for the specific log you want to enable. Notice there is no runtime tab for these logs. Logging will only begin once you have saved these changes to your configuration and restarted the Application Server.

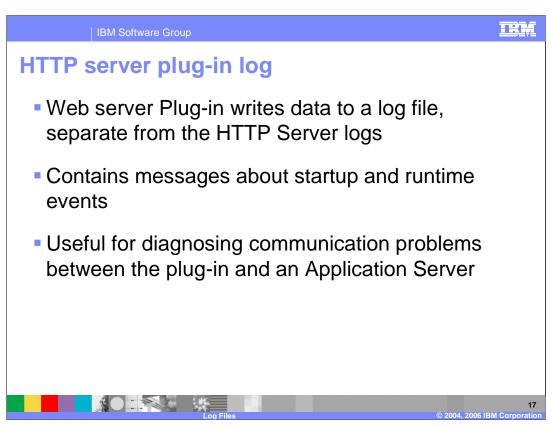

Although it runs inside the web server process, the plug-in writes to its own log file.

The log contains messages about the plug-in's startup process and runtime events. If your web server does not start, you should look for errors in this file, and in the web server's log files. If there seems to be a communication problem between the plug-in and an Application Server, you should also examine this file.

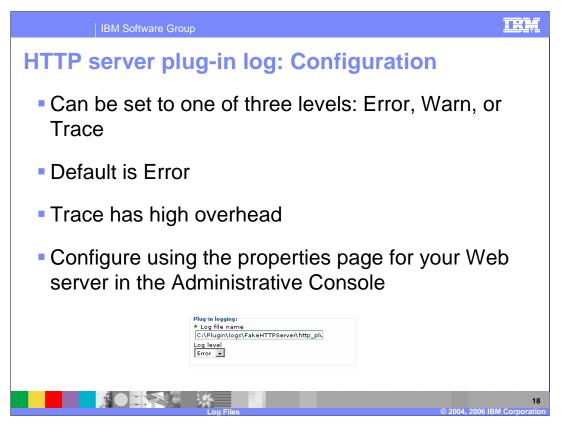

There are three logging levels: Error, Warn, and Trace. The default is Error, which only logs error events. Trace logs every action during plug-in execution. This level of detail is useful for problem determination and is also a great educational resource, because you can see how the plug-in makes decisions. Setting the log level to trace is resource intensive and creates a lot of data in a short time period, so it is not advised to use this level in production unless it is absolutely necessary.

The log level and the location of the log file can be configured in the plug-in configuration file using the Log Element. Remember that the log file will be created on the machine where the web server is running.

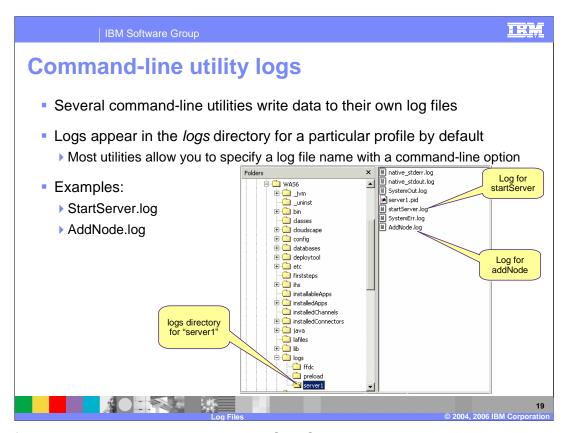

Most of the command-line utilities, such as StartServer or AddNode, write data to their own log files. These logs will appear in your profile's "logs" directory, and have the same name as the utility. For most utilities, you can specify an alternate log file on the command line if you prefer.

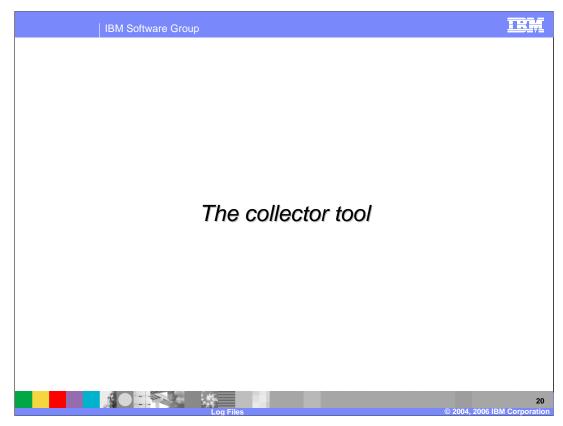

This section will discuss the collector tool.

IBM Software Group

### The collector tool

- Used to gather data when asked by IBM support
  - Intended to reduce the number of "round trips" between customers and IBM Support
- Gathers all relevant data about WebSphere Application Server and the environment
- Information collected into a jar file
  - Logs, configuration files, Operating System data, ...
    - Files known to contain passwords have the passwords removed
    - Licensing information not collected

The Collector tool gathers all of the logs and other information necessary for problem determination. It is primarily intended to streamline the interaction between WebSphere

Application Server customers and IBM Support. Instead of sending a few files at a time, as the support rep asks for them, you can run this command once and generate a jar file that contains all of the information that might be useful to the support rep, including all of your logs and the configuration repository.

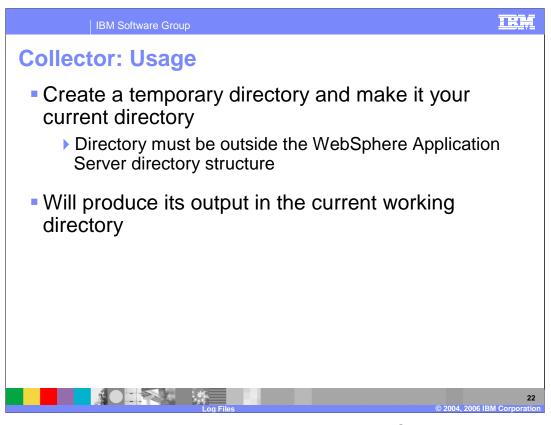

For best results, create a temporary directory outside the WebSphere directory structure, and run the Collector tool from within it to avoid potential file name conflicts.

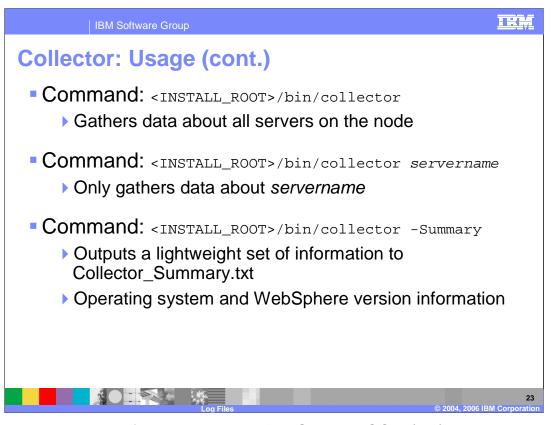

The most common use of the tool is to type "<INSTALL\_ROOT>/bin/collector". The tool will create a file called Collector.jar that contains information about every server on your node. You can also specify a server name to collect data for only that server. The summary option is useful for quickly gathering basic information about your machine and WebSphere installation.

IBM Software Group

# **Collector: Usage tips**

- Log onto system as 'root' or 'Administrator'
- Ensure Java 1.2.2 or higher is available in the path
  - ▶ Tool needs a JVM and also collects data about the JVM in which it is running
  - If possible, run using the WebSphere-installed JVM
  - ▶ Use fully-qualified path name if <WAS\_INST>/bin is not in your PATH
- On a Windows® system, ensure that regedit is in the path
- On a UNIX® system, the path should contain:
  - b/bin, /sbin, /usr/bin, /usr/sbin

'/usr/bin', and '/usr/sbin' are in your path.

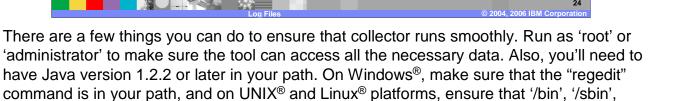

Summary

Always start by thinking of the big picture
Problems can be caused by any component

Log files are your first clues

Based on what you learn from the logs, there are several ways to dig deeper:
Tracing
Java thread dumps
Java heap dumps
Profiling and debugging

In summary, this presentation has tried to give you an overview of problem determination tactics for WebSphere Application Server. Always remember to look at the big picture, and consider that any component could be the cause of your problem. Start troubleshooting by looking at the relevant log files. The log files should get you started, and you can dig deeper by employing the tactics discussed in this presentation. Tracing logs detailed information about the execution of WebSphere Application Server. Java thread dumps show you the state of every thread in the Java runtime at a given time. Java heap dumps are a snapshot of the Java memory space at a point in time. Profiling and debugging are methods by which you can use external tools to learn more about the execution of your code and the server.

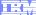

Template Revision: 11/02/2004 5:50 PM

## Trademarks, copyrights, and disclaimers

The following terms are trademarks or registered trademarks of International Business Machines Corporation in the United States, other countries, or both:

CICS Cloudscape DB2 DB2 Universal Database

Java and all Java-based trademarks are trademarks of Sun Microsystems, Inc. in the United States, other countries, or both.

Microsoft, Windows, Windows NT, and the Windows logo are registered trademarks of Microsoft Corporation in the United States, other countries, or both.

Intel, ActionMedia, LANDesk, MMX, Pentium and ProShare are trademarks of Intel Corporation in the United States, other countries, or both.

Linux is a registered trademark of Linus Torvalds.

Other company, product and service names may be trademarks or service marks of others.

Product data has been reviewed for accuracy as of the date of initial publication. Product data is subject to change without notice. This document could include technical inaccuracies or typographical errors. IBM may make improvements and/or changes in the product(s) and/or program(s) described herein at any time without notice. Any statements regarding IBM's future direction and intent are subject to change or withdrawal without notice, and represent goals and objectives only. References in this document in IBM products, programs, or services available in all countries in which IBM operates or does business. Any reference to an IBM Program Product in this document is not intended to state or imply that only that program product may be used. Any functionally equivalent program, that does not infringe IBM's intellectual program product may be used instead.

Information is provided "AS IS" without warranty of any kind. THE INFORMATION PROVIDED IN THIS DOCUMENT IS DISTRIBUTED "AS IS" WITHOUT ANY WARRANTY. EITHER EXPRESS OR IMPLIED. IBM EXPRESSLY DISCLAIMS ANY WARRANTIES OF MERCHANTABILITY, FITNESS FOR A PARTICULAR PURPOSE OR NONINFRINGEMENT. IBM shall have no responsibility to update this information. IBM products are warranted, if at all, according to the terms conditions of the agreements (e.g., IBM Customer Agreement, Statement of Limited Warranty, International Program License Agreement, etc.) under which they are provided. Information concerning non-IBM products was obtained from the suppliers of those products, their published announcements or other publicly available sources. IBM has not tested those products in connection with this publication and cannot confirm the accuracy of performance, compatibility or any other claims related to non-IBM products. IBM makes no representations or warranties, express or implied, regarding non-IBM products and services.

The provision of the information contained herein is not intended to, and does not, grant any right or license under any IBM patents or copyrights. Inquiries regarding patent or copyright licenses should be made, in writing, to:

IBM Director of Licensing IBM Corporation North Castle Drive Armonk, NY 10504-1785 U.S.A.

Performance is based on measurements and projections using standard IBM benchmarks in a controlled environment. All customer examples described are presented as illustrations of how those customers have used IBM products and the results they may have achieved. The actual throughput or performance that any user will experience will vary depending upon considerations such as the amount of multiprogramming in the user's job stream, the I/O configuration, and the workload processed. Therefore, no assurance can be given that an individual user will achieve throughput or performance improvements equivalent to the ratios stated here.

© Copyright International Business Machines Corporation 2004, 2006. All rights reserved.